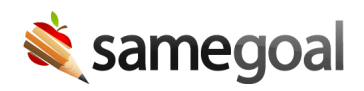

## Skyward Qmlativ Demographics Integration

SameGoal uses the Skyward API to streamline demographics integration for Skyward Qmlativ.

**Setup**

**Steps** *To setup demographics integration with Skyward Qmlativ:*

- 1. Generate API Access
- 2. Enter API Information in SameGoal

1. Generate API Access

Generate API access for SameGoal in your Skyward Qmlativ environment. This integration requires:

- OAuth 2.0 authentication
- Read-only access to the following endpoints:
	- /SpecialEducation/StudentDemographic
	- /ims/oneroster/v1p1/schools
	- /ims/oneroster/v1p1/students

Once API access is generated, save the following information for configuration in SameGoal:

- Base URL *(e.g. https://district.skyward.com/api12345)*
- Key
- Secret

Email the items above from your district email address to tier2help@samegoal.com for installation, or enter them directly in the SameGoal web application.

- Login to SameGoal using an admin account.
- Visit **Settings** (left menu) > **District Information**.
- Under **STUDENT INFORMATION SYSTEM INTEGRATION**, locate **Skyward Qmlativ**.
- Click **add Nightly Demographics**. Enter API information as follows:
	- API Base URL (e.g. https://district.skyward.com/api12345)
	- o Client Key
	- Client Secret

Once you leave the page, information will be automatically saved and this integration should run overnight.